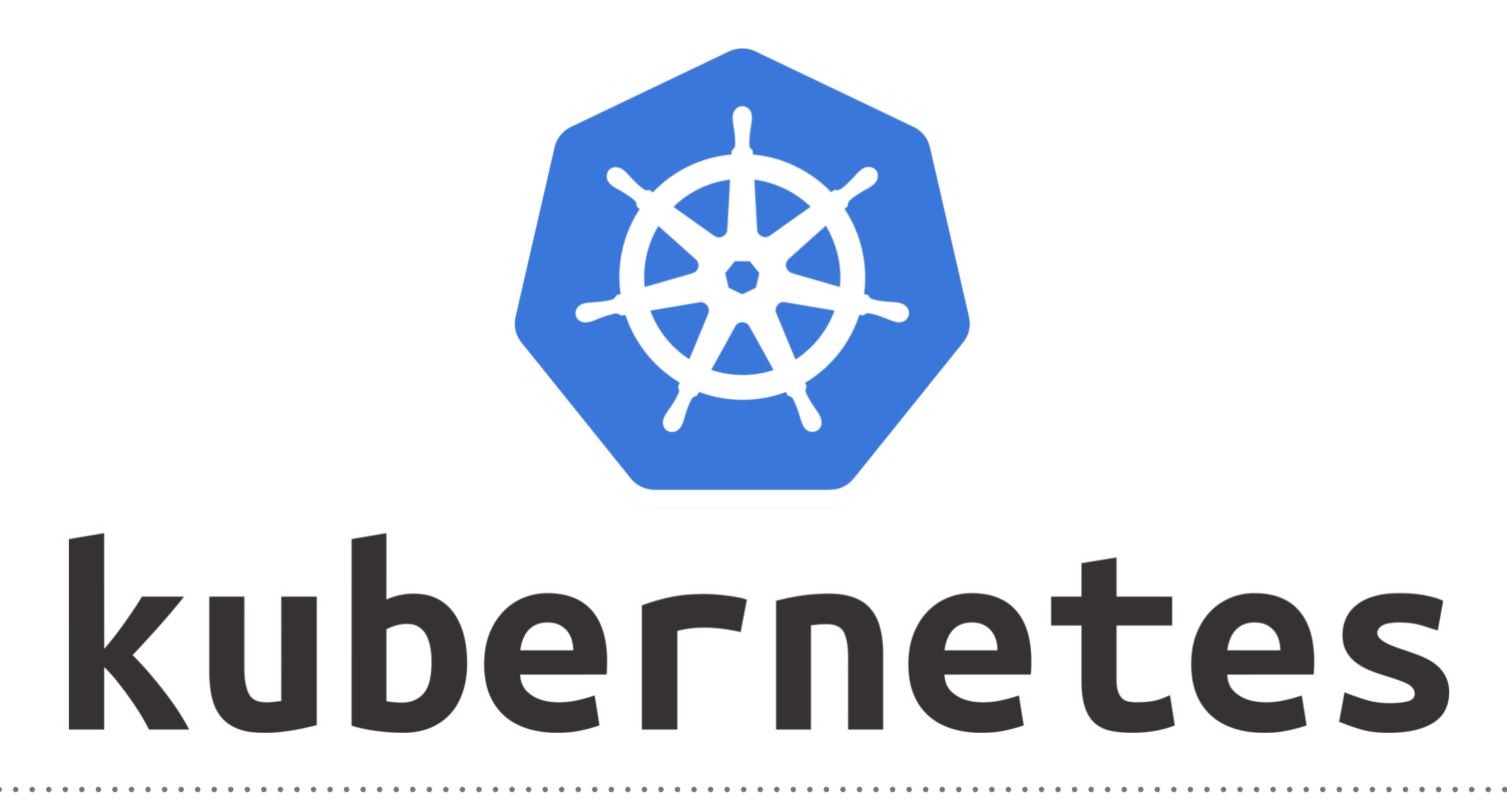

*Kubernetes: Affinity - Demo*

- ➤ To apply the nodeSelector on Pods, First user needs to label the intended Pod.
- ➤ Get Node Labels: kubectl get nodes --show-labels
- ➤ Label Node : kubectl label nodes <Host Name> <Key>= <Value>
- ➤ Show Node Levels: kubectl describe node <Host Name>

➤ Nodes also have some default Labels: kubernetes.io/hostname failure-domain.beta.kubernetes.io/zone failure-domain.beta.kubernetes.io/region [beta.kubernetes.io/instance-type](http://beta.kubernetes.io/instance-type) [beta.kubernetes.io/os](http://beta.kubernetes.io/os) [beta.kubernetes.io/arch](http://beta.kubernetes.io/arch)

➤ Deploy the Pod with custom Node Lebel.

## **Node Affinity:**

- ➤ Node affinity allows scheduling Pods to specific nodes.
- ➤ Spreading Pods across different availability zones to improve resilience and availability of applications in the cluster.
- ➤ Affinity has two type 'hard' & 'soft'.
- ➤ With **"hard" affinity**, users can set a precise rule that should be met in order for a Pod to be scheduled on a node.
- ➤ With **"soft" affinity**, users can set a rules but Pods can be scheduled if rules not matching completely.
- ➤ To apply the hard affinity, you need to use **requiredDuringSchedulingIgnoredDuringExecution** field on the Pod Specification.
- ➤ Soft affinity defined by **preferredDuringSchedulingIgnoredDuringExecution** field in the Pod specification.
- ➤ **IgnoredDuringExecution** part in both names means that if labels on a node will be changed after the Pod matching these labels is scheduled, it will still continue to run on that node.

➤ Create Pods and demonstrate.

➤ Soft affinity rule includes the weight field that takes values in the range from **1 to 100**. This value is used to calculate the priority of nodes to take Pods for scheduling.

## *Will see you in Next Lecture…*

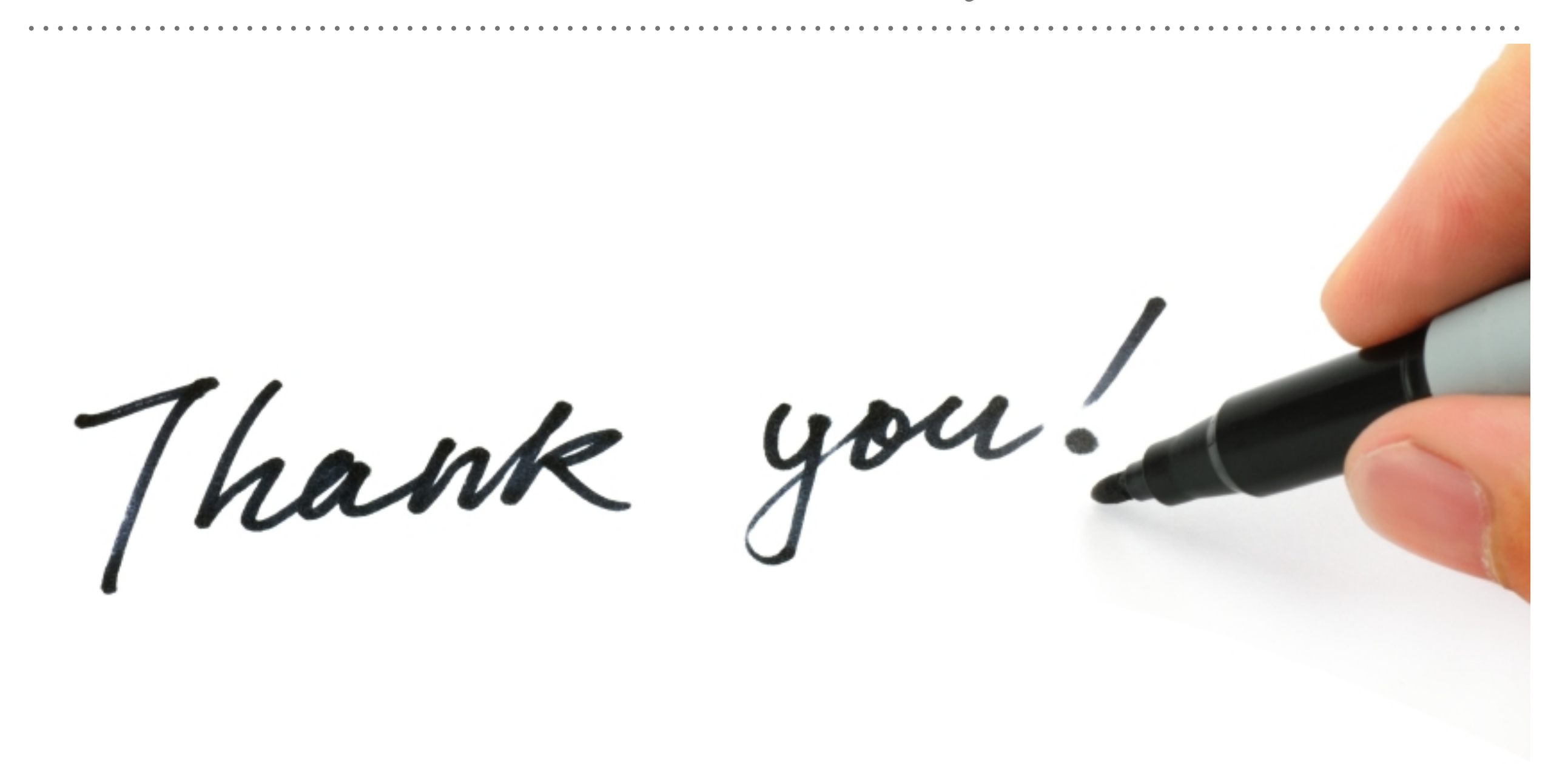

*See you in next lecture …*